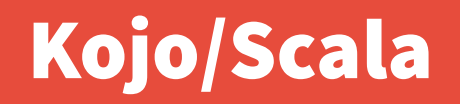

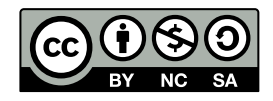

Andrea Sterbini – [sterbini@di.uniroma1.it](mailto:sterbini@di.uniroma1.it) 

## Kojo learning environment: Scala language + turtles + math/geometry

**Kojo IDE:**

- **HTML "stories" to guide you**
- **Code editor**
- **2D canvas (turtle-based)**
- **2D math and geometry cartesian canvas (Geogebra):**
	- **lines, points, segments, angles, areas, formulas, plots, …**
- **Arithmetic exercises**
- **Music player (with Midi instruments)**
- **Other: Arduino programming (with an arduino driver/interface)**

#### Scala programming language

- **Scala functional programming language:**
- **compiles to the Java VM (and can import Java libs)**
- **simpler readable syntax (e.g. object method parameter )**
- **functions + OOP** 
	- **anonymous functions, map/filter/…**
	- **simplified definition of classes (no need for getters/setters)**
- **preferred immutable structures vs. mutable:**
	- **immutable (val) vs. mutable (var) variables**
	- **imm. collections are copied while mutable can be changed**
	- **method arguments are always immutable**
- **operator overloading**

#### Programming style

- 
- 

**Single-threaded? YES (Concurrency? YES )**

**Procedural? YES (Lazy evaluation? YES )**

# **Functional? YES!**

- **Statically typed:**
	- **complex abstract types metaprogramming**
- **Data types:**
	- **Objects + Classes (+ Singletons + Structs)**
	- **sequential/parallel collections**
	- **list-based operations (map/filter/...)**
	- **anonymous functions (code blocks)**

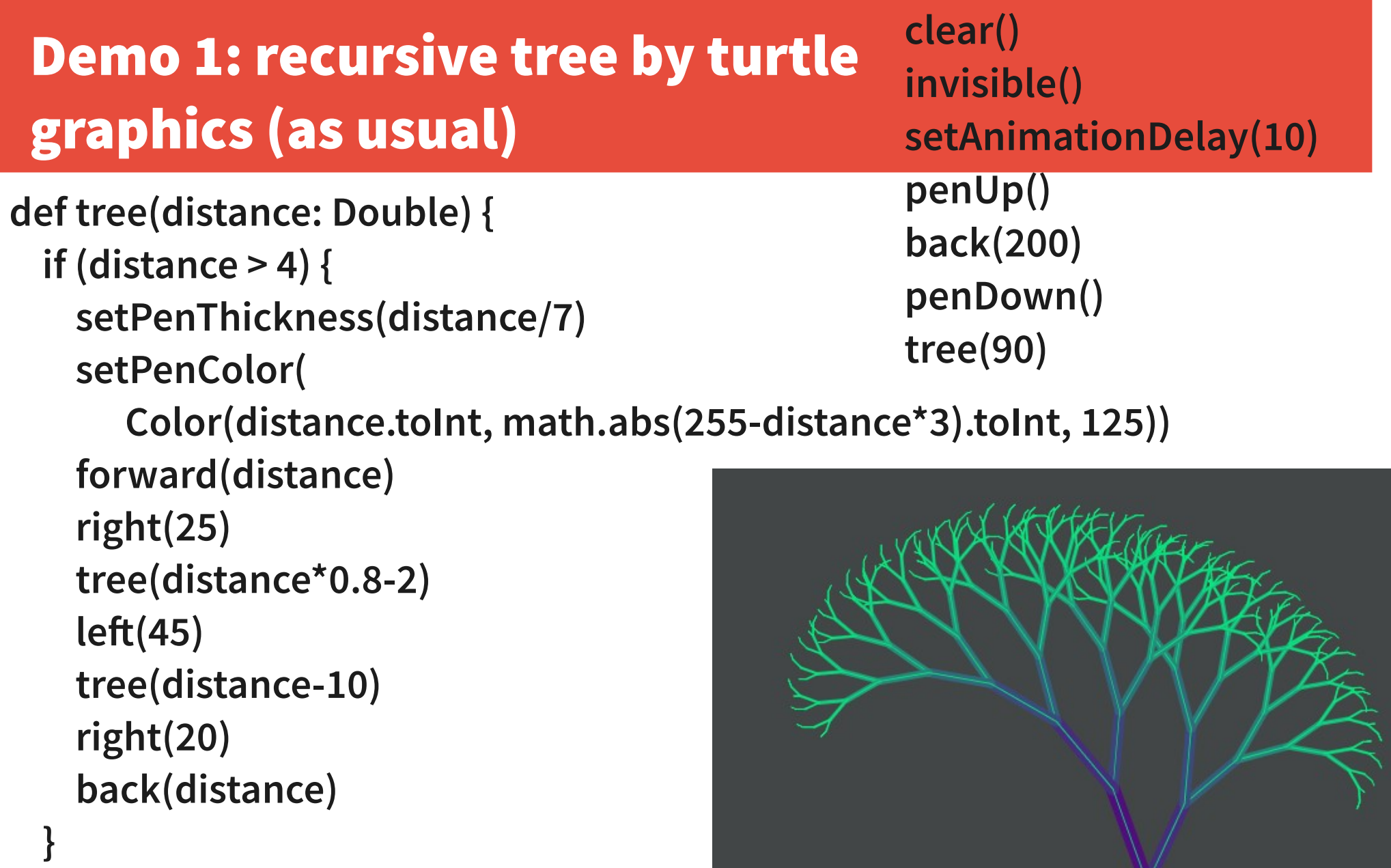

**}**

#### Good debugger with recursion trace/visualization

#### **★** The Kojo Learning Environment

File Samples Showcase Window - Language Tools Help

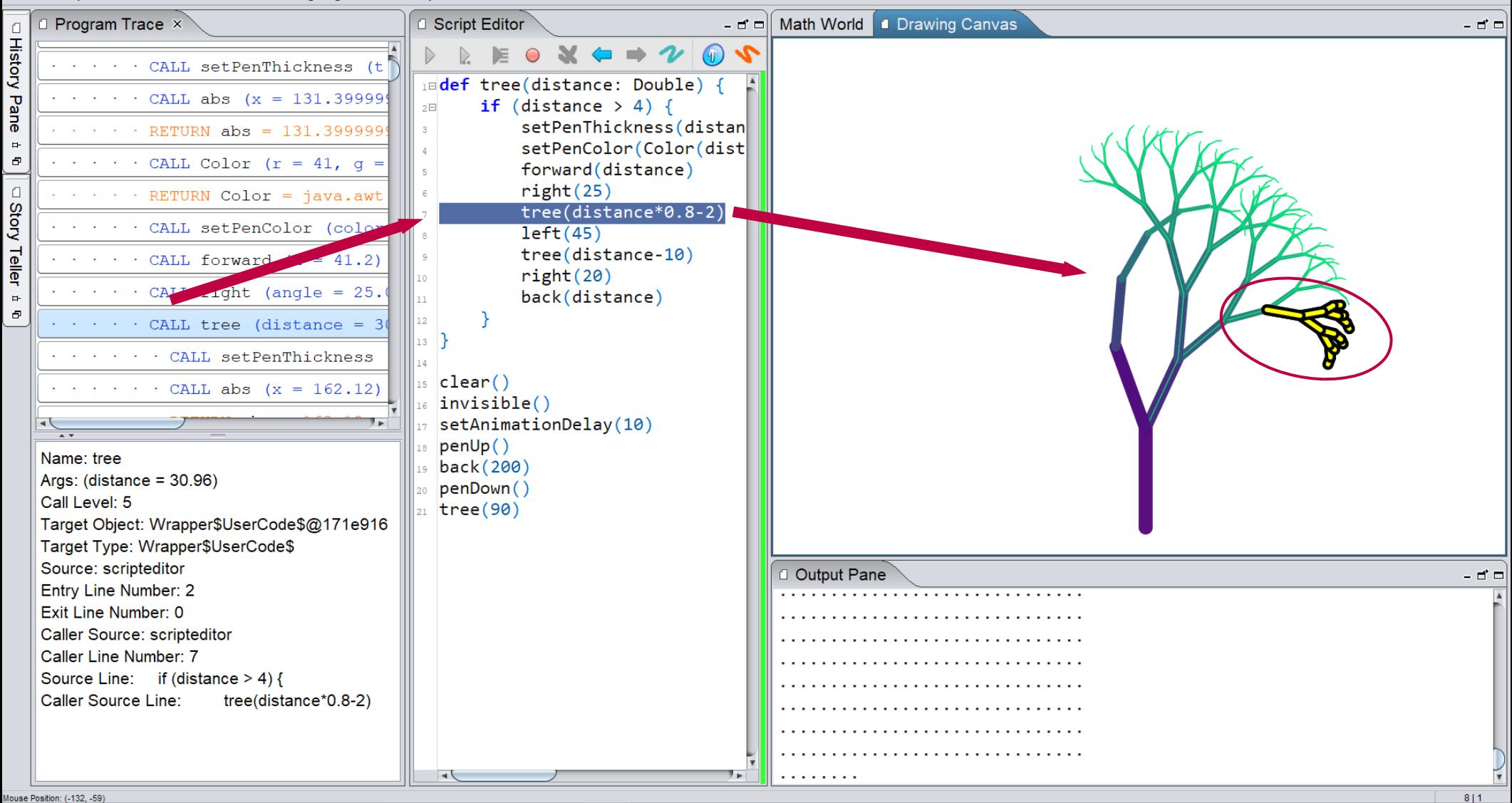

6 Methods in Computer Science education: Analysis Kollection & Kojo/Scala

 $\Box$ 

 $\mathsf{x}$ 

#### Tree2 = recursive transformations of a rectangle rotate(-25°) + scale(72%) + brightness(+10%)

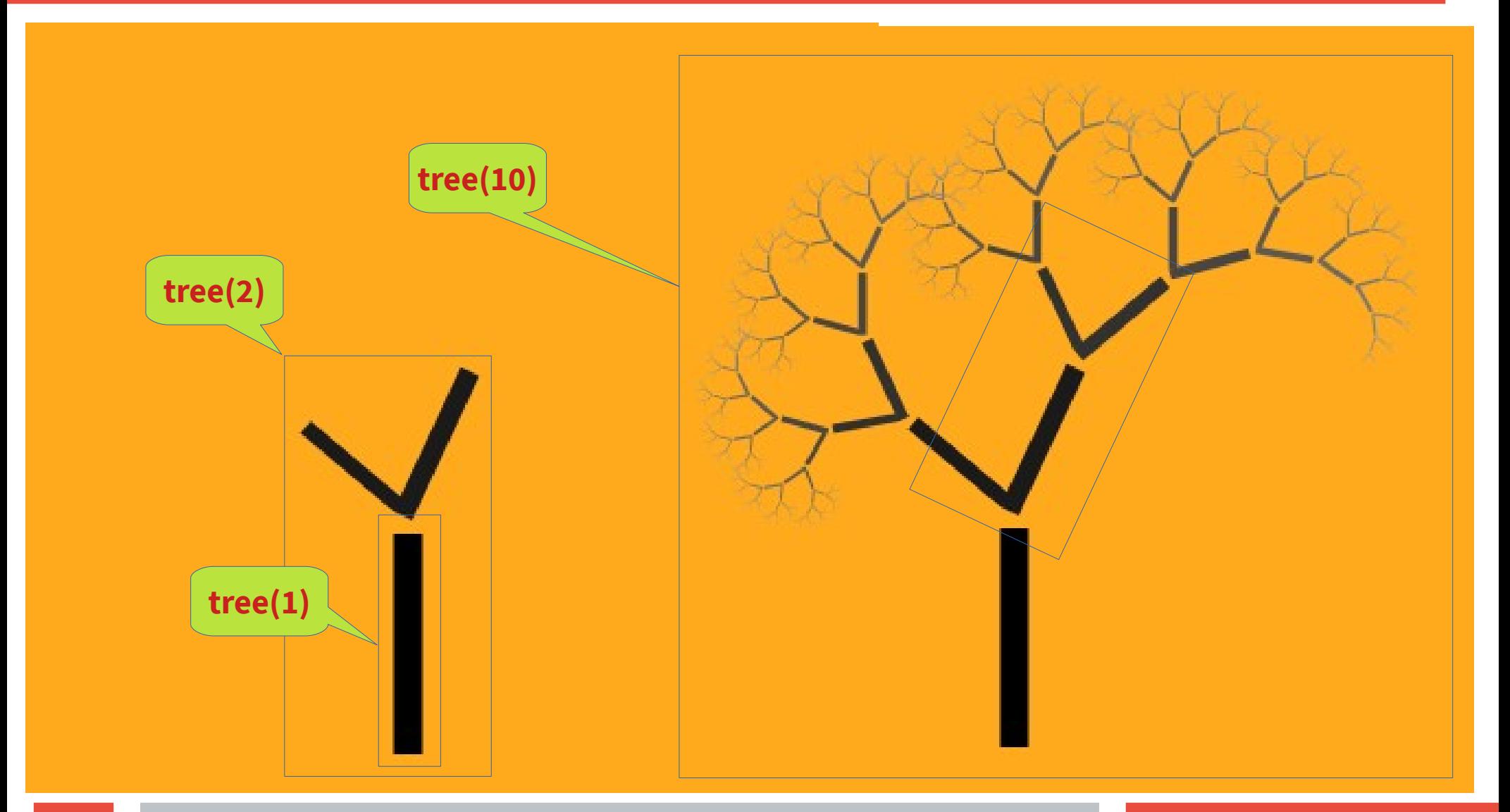

## Demo 2: recursive tree = recursive pictures + graphic transformations

```
// we start with a square
def Square = Picture {
   repeat (4) {
     forward(100)
     right() // default 90°
 }
}
// a stem is a distorted black square
def stem = scale(0.13, 1) * 
   penColor(noColor) * 
   fillColor(black) -> Square
                                          def drawing(n: Int): Picture = {
                                            if (n < 2) 
                                              stem
                                            else 
                                              GPics(stem,
                                                 trans(0, size + 10) * brit(0.1) -> Gpics(
                                                      rot(-25) * scale(0.72) -> drawing(n-1),
                                                      rot( 50) * scale(0.55) -> drawing(n-1)
                                           )
                                           )
                                          }
                                          clear()
                                          setBackground(Color(255, 170, 29))
                                          invisible()
                                          val pic = trans(0, -300) -> drawing(10)
                                          draw(pic)
```
## Demo 3 choose the correct article for an italian word

- **Type: definite/indefinite ([determinativo/indeterminativo](https://it.wikipedia.org/wiki/Articolo_(linguistica)#Articoli_determinativi)) Gender: male/female**
- **Number: singular/plural**
- **1) deduce the word gender from final char**
- **2) select proper gender/number from final char**

**3) handle normality and exceptions (here for ind. male sing. only)**

- **starts with vowel → "un"**
- **starts with consonant → "un"**
	- **starts with 2 special vowels ('ia', 'ie', 'io', 'iu') → "uno"**
	- **starts with 1 or 2 special consonants → "uno"**

**( "x", "y", "z", "gn", "pt", "ps", "pn", "sc", "sf", "sq", "st")**

#### Demo 4: music transposition and art

- **Many voices/instruments With arrangement**
- **Transposed to a different key/mode (major/minor)**
- **Each voice produces a coloured path (each note a segment)**

#### Demo 5: MathWorld pane = Geogebra

**Just use turtle graphics with the Mw class to create lines and angles**

**val t = Mw.turtle(-1, 0) t.showExternalAngles() t.forward(-2) t.right(45) t.forward(3) t.moveTo(-1,0)**

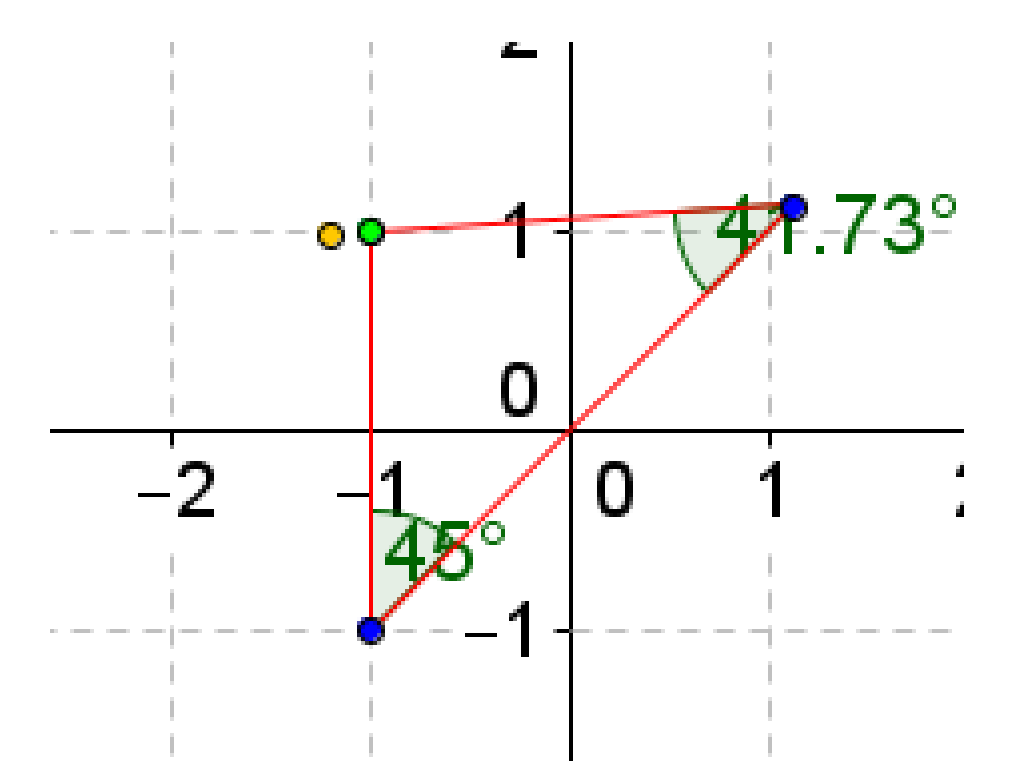

#### **Full GeoGebra with spreadsheet**

**Not (yet?) possible to get all properties FROM Geogebra elements**

#### Arithmetic exercises

#### **Sum, Multiplication, Division, Subtraction**

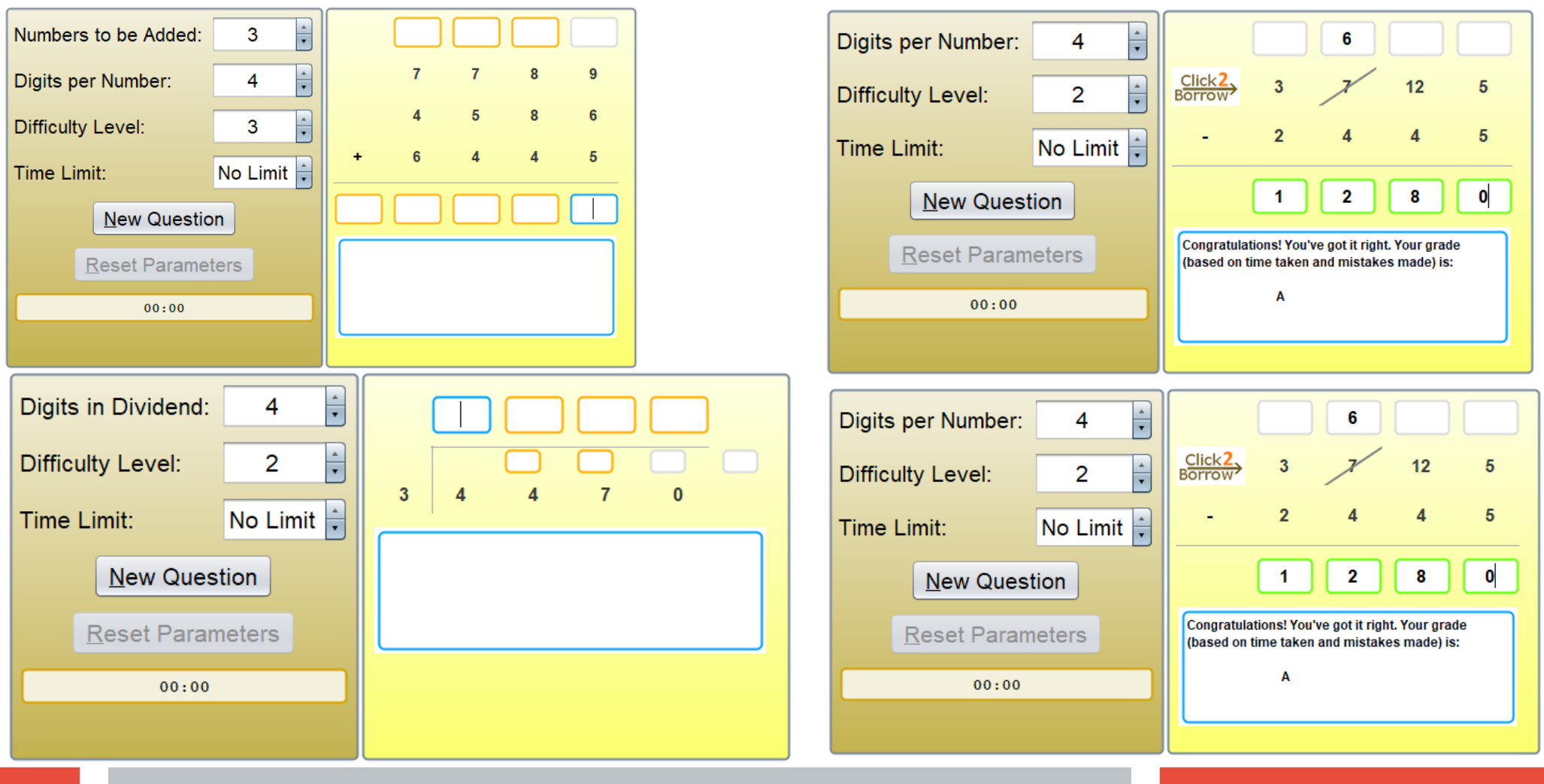

12 Methods in Computer Science education: Analysis Kollection & Kojo/Scala

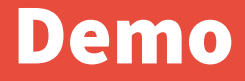

**DEMO**

13 Methods in Computer Science education: Analysis Kojo/Scala